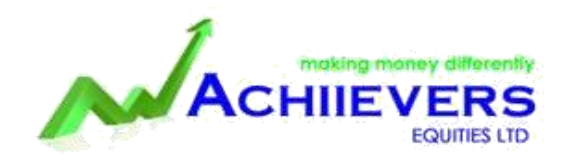

# COVER ORDER

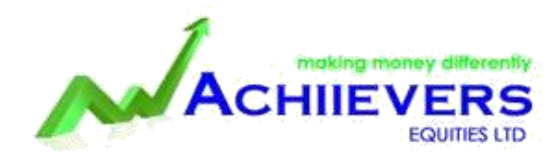

#### **What is a cover order?**

Any market order which you place along with a stop loss order. In a cover order the buy/sell has to be mandatorily a market order and you have to mandatorily place the stop loss order in a specified range as shown below. This stop loss order cannot be cancelled.

Because you are placing a stop loss order simultaneously while getting into the initiate fresh position, the risk you are taking automatically reduces. Because your risk reduces, the margin requirement also automatically reduces. Remember that all cover orders (CO) will be automatically squared off at 3:15 PM and hence this is a good tool for intraday traders only.

Cover order on ACHIIEVERS Trader is allowed only on NSE CASH & FUTURE. Presently it is not available for Commodities & Currency.

Benefit of cover orders for intraday traders:

**1. Discipline:** Putting a stop loss while intraday trading is very important and most traders usually keep a SL in mind rather than on the system. Even if we put a SL order, we most likely cancel them rather than keeping them on the system. While placing a cover order, you have to mandatorily place a stop loss order within a 3% range from where you are entering the stock/contract and cannot cancel them. This way you are also limiting your losses very fast if there are any.The SL order can be modified, but within the 3% range itself.

**2. Higher Leverage:** Because the losses are limited, the risk you are taking reduces. If the risk you are taking reduces, we can also offer you higher leverage. Cover orders is meant only for intraday traders as you have to square off all your positions by 3.15 pm.

a. For people trading equity futures/ index futures(margin requirement is only 25-50% of the stipulated overnight margins, see the description below)

So if 1 lot TATASTEEL Future overnight margin (NRML orders) is Rs 48000, with a MIS order you will need 50% of this 48000 (24,000) and with a cover order you will need of 33.33% of 48,000(**Rs 16000**).

b. For intraday stock trading( Four times the leverage of what is allowed on MIS Trading, which means around 20 times leverage).

c. For intraday trading, you can use cover orders but you don't get any additional leverage.If you want to buy 100 shares of reliance trading at Rs 1000, the total value is Rs 1,00,000. If you are trading using MIS as product type for intraday trading, you will need only 20% of this which is Rs 10,000 to buy/sell(5 times margin). If you are using cover orders, you will get four times the margin benefit of what you get for MIS orders. So in the above example instead of 5 times margin, you get 20 times margin. Now you require only Rs 5000 to buy Rs 1lk worth of Reliance for intraday.

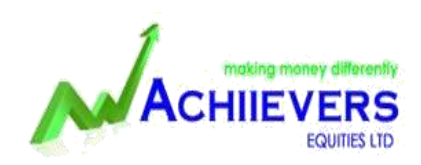

- Cover Order facility is available on selected stocks in cash & future as per liquidity.
- This facility can be available between 9.15 A.M to 3.15 P.M only.
- Stop loss price or order can not be modified from any branch or admin terminal.
- Client cannot carry or convert the Cover Order position after giving addition margin also. In this case the client needs to exit from current Cover Position then take fresh position selecting CNC or NRML.
- Cover Order facility is also subject to market conditions. If the market is very volatile on a particular day, the company can disable the facility for that day.
- This facility will be available for both online and offline clients.
- The company is not responsible if the Cover Order is squared off at lower/higher price than the stop loss price set by the client.
- At the time of taking intraday cover order position client has to place stop loss order also.
- The client has option to exit from the position before the stop loss is triggered.
- If the market is stable, client does not exit from the position or stop loss also not trigger then all the Cover Order positions will be auto squared off at 3.15 P.M.
- All Cover Orders will be executed at current market price only. Limit order is not permitted.

#### **To place a cover order, click on the contract and click shift + F1 (for buying) or shift + F2 (for selling). You can**

**also access the cover order from the menu Orders and Trades on ACHIIEVERS Trader.** 

### HOW TO PLACE COVER ORDER

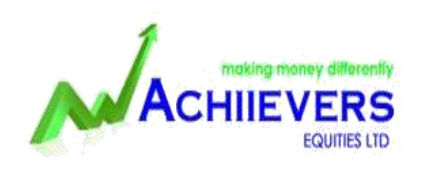

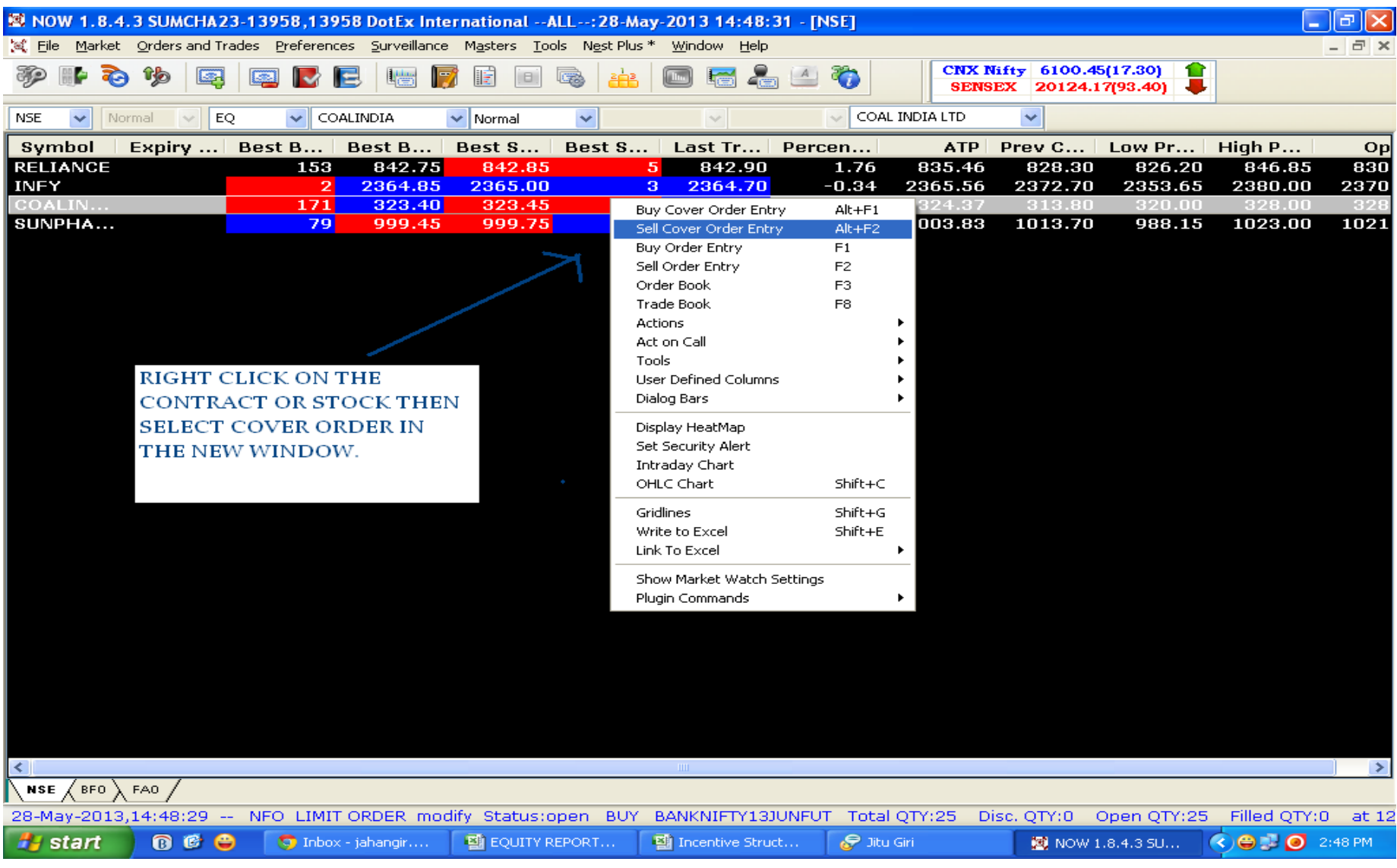

## PLACE COVER ORDER

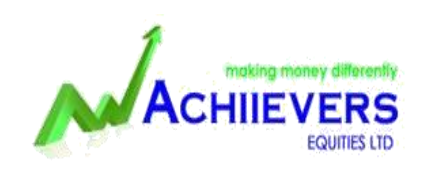

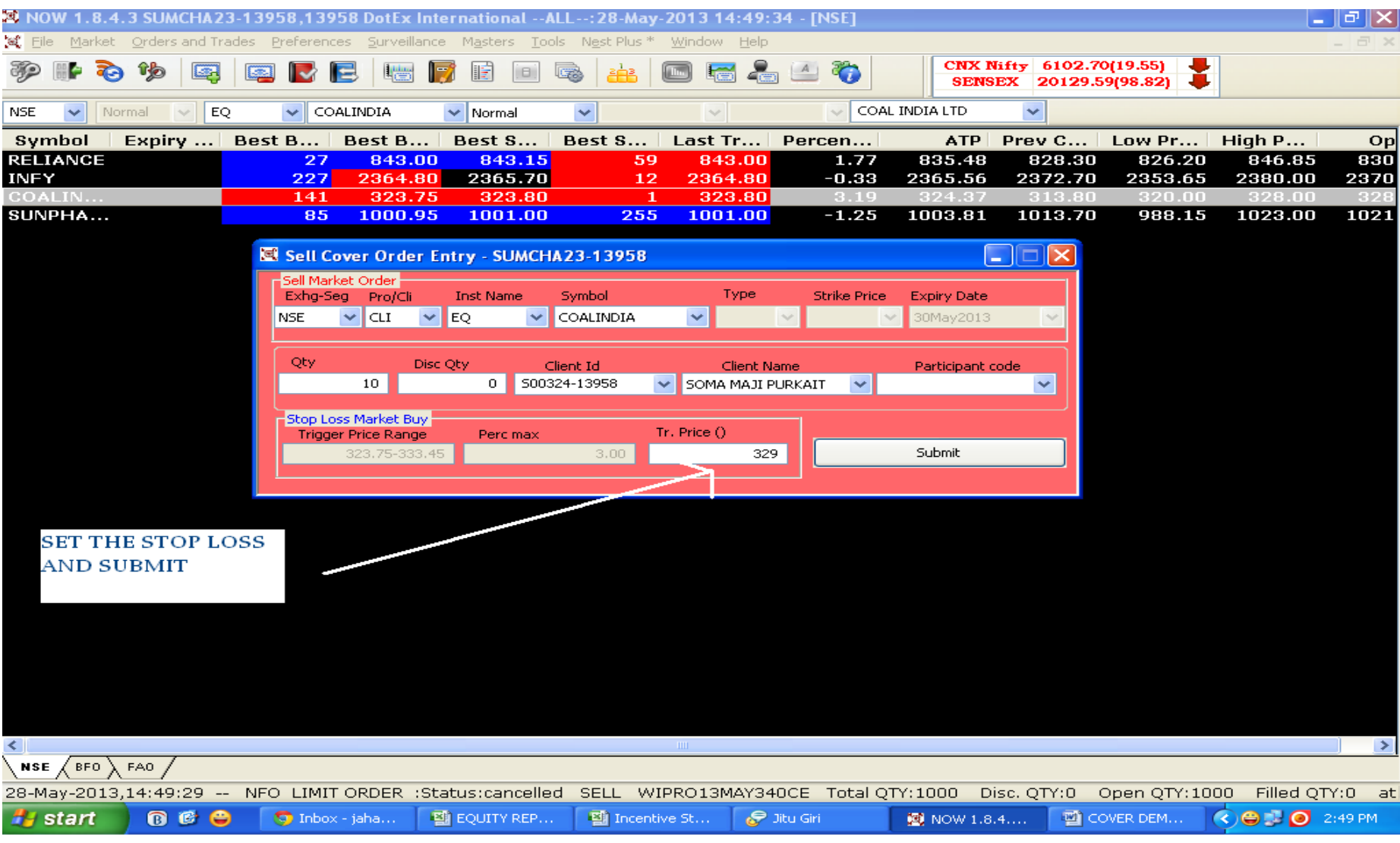

## PRESS F8 TO CHECK THE TRADE CONFIRMATION AND BUY/SALE PRICE

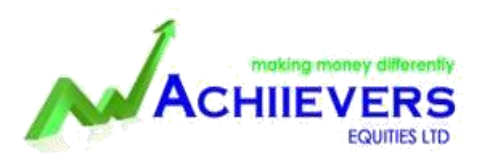

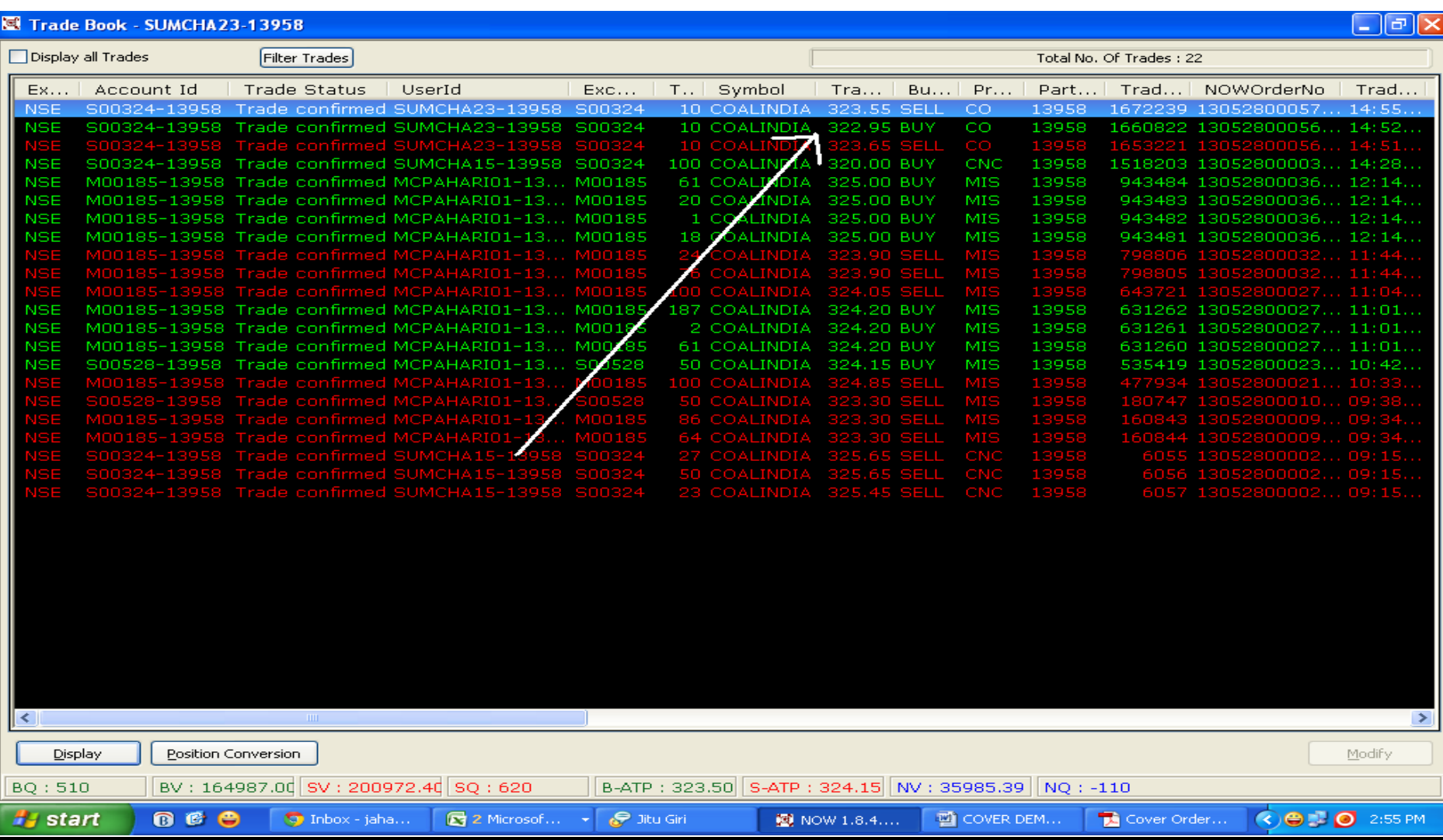

#### PRESS F3 TO CHECK STOP LOSS ORDER AND CLICK ON EXIT TO SQUARE OFFTHE COVER ORDER POSTION BEFORE STOP LOSS IS TRIGGERED

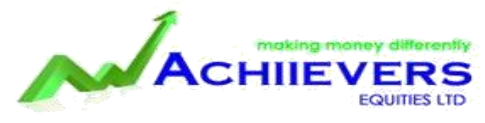

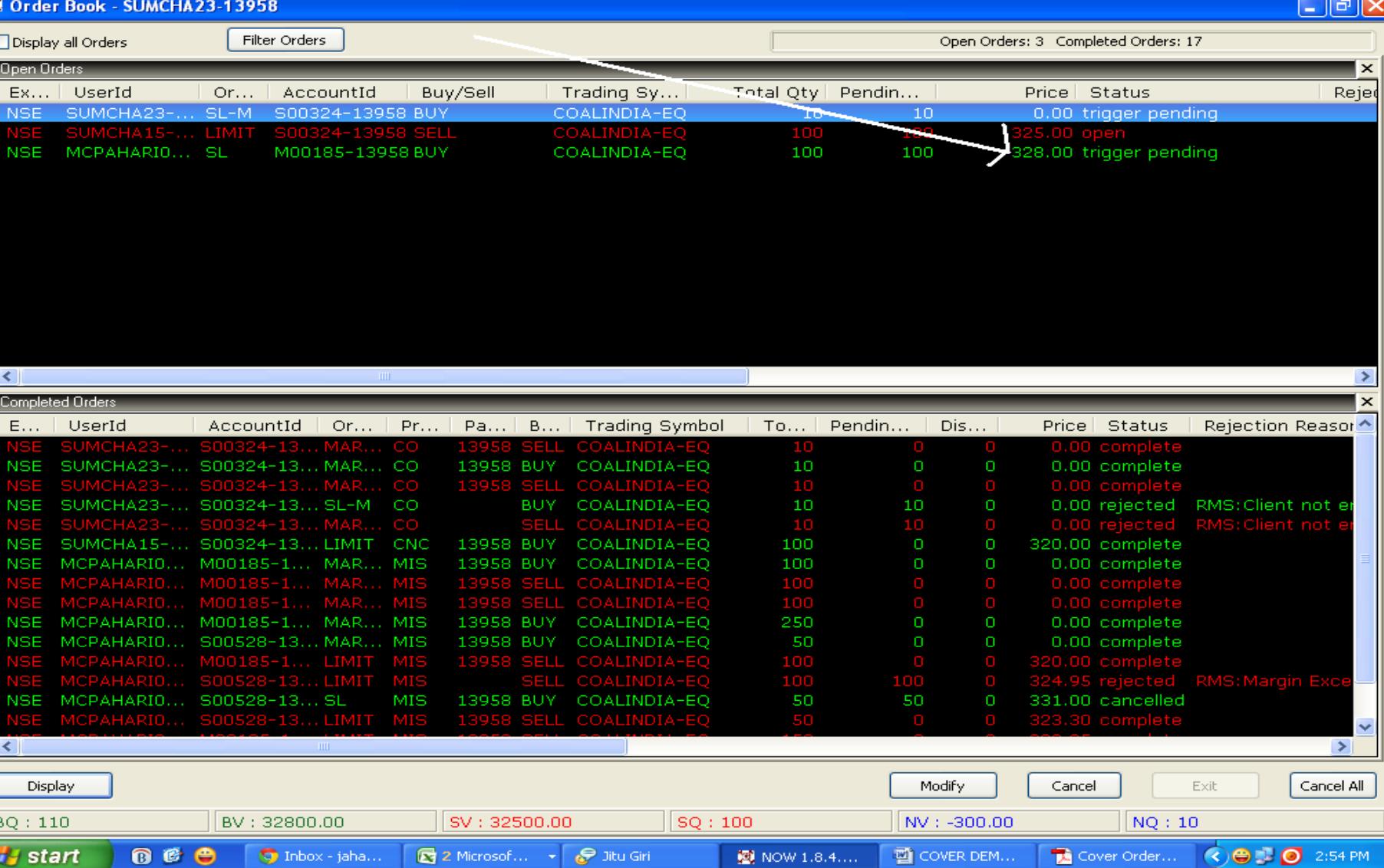

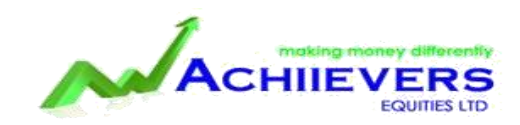

## THANK YOU